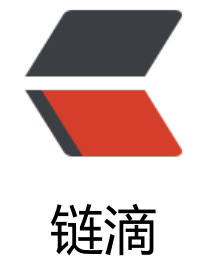

# doc[ker](https://ld246.com) 安装

作者: san

- 原文链接:https://ld246.com/article/1536559973660
- 来源网站: [链滴](https://ld246.com/member/san)
- 许可协议:[署名-相同方式共享 4.0 国际 \(CC BY-SA 4.0\)](https://ld246.com/article/1536559973660)

# **OS要求**

。

要安装Docker CE,您需要CentOS 7的维护版本。不支持或测试存档版本。

# **卸载旧版本**

较旧版本的Docker被称为docker或docker-engine。如果已安装这些,请卸载它们以及相关的依赖

\$ sudo yum remove docker \ docker-client \ docker-client-latest \ docker-common \ docker-latest \ docker-latest-logrotate \ docker-logrotate \ docker-selinux \ docker-engine-selinux \ docker-engine

如果vum报告没有安装这些软件包, 则可以。

/var/lib/docker/保留包括图像, 容器, 卷和网络在内的内容。现在调用Docker CE包docker-ce。

# **安装Docker CE**

您可以根据需要以不同方式安装Docker CE:

- 大多数用户 设置Docker的存储库并从中讲行安装,以便于安装和升级任务。这是推荐的方法。
- 有些用户下载RPM软件包并 手动安装并完全手动管理升级。这在诸如在没有访问互联网的气隙 统上安装Docker的情况下非常有用。
- 在测试和开发环境中, 一些用户选择使用自动 便捷脚本来安装Docker。

## **使用存储库安装**

在新主机上首次安装Docker CE之前,需要设置D[ocker存储](https://docs.docker.com/install/linux/docker-ce/centos/#install-using-the-convenience-script)库。之后,您可以从存储库安装和更新Do ker。

#### **设置存储库**

1. 安装所需的包。 yum-utils提供了yum-config-manager 效用, 并device-mapper-persistent-d ta和lvm2由需要 devicemapper存储驱动程序。

```
$ sudo yum install -y yum-utils \
  device-mapper-persistent-data \
  lvm2
```
2. 使用以下命令设置 **稳定**存储库。即使您还想从**边缘**或**测试**存储库安装构建,您始终需要**稳定的**存

```
 库。
$ sudo yum-config-manager \
   --add-repo \
   https://download.docker.com/linux/centos/docker-ce.repo
```
### **安装DOCKER CE**

3. 安装\_最新版本\_的Docker CE, 或转到下一步安装特定版本:

\$ sudo yum install docker-ce

4. (可选,如果安装了上面最新命令即可跳过) 要安装 特定版本 的Docker CE, 请列出repo中的可 版本,然后选择并安装:

列出并对您的仓库中可用的版本进行排序。此示例按版本号对结果进行排序,从最高到最低,并被截 :

\$ yum list docker-ce --showduplicates | sort -r

docker-ce.x86\_64 18.03.0.ce-1.el7.centos docker-ce-stable

返回的列表取决于启用的存储库,并且特定于您的CentOS版本(.el7在此示例中以后缀表示)。 通过其完全限定的包名称安装特定版本,包名称(docker-ce)加上版本字符串(第2列)直到第一个 字符, -例如, 用连字符 () 分隔docker-ce-18.03.0.ce。

\$ sudo yum install docker-ce-<VERSION STRING>

Docker已安装但尚未启动。该docker组已创建,但没有用户添加到该组。

5. 启动Docker。

\$ sudo systemctl start docker

6. docker通过运行hello-world 映像验证是否已正确安装。

\$ sudo docker run hello-world

此命令下载测试映像并在容器中运行它。当容器运行时,它会打印一条信息性消息并退出。

Docker CE已安装并正在运行。您需要使用它sudo来运行Docker命令。继续Linux postinstall以允许 特权用户运行Docker命令和其他可选配置步骤。